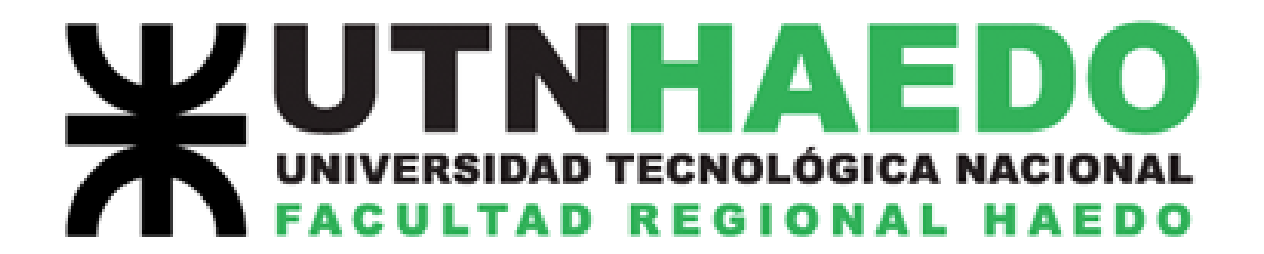

## **LABORATORIO DE FÍSICA I**

## **TRABAJO DE LABORATORIO**

## **ESTUDIO CINEMÁTICO DE**

### **UN MOVIMIENTO RECTILÍNEO**

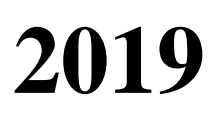

#### **ESTUDIO CINEMÁTICO DE UN MOVIMIENTO RECTILÍNEO**

#### **Introducción teórica**:

Registramos que un cuerpo se mueve con respecto a un sistema de referencia, cuando cambia de posición a través del tiempo. La posición solemos ubicarla

mediante un vector con origen en el origen de coordenadas, y el tiempo lo determinamos mediante algún dispositivo que lo mida, tal como un cronómetro.

Supongamos que necesitamos ubicar la posición de un mosquito que se encuentra volando en nuestra habitación. Tomando un sistema de referencia solidario a las aristas que delimitan las paredes y el piso, podemos indicar su posición en un instante dado utilizando un vector con origen en el centro de coordenadas, tal y como muestra el esquema de la derecha.

Al vector *r* , utilizado para determinar la posición, se lo llama

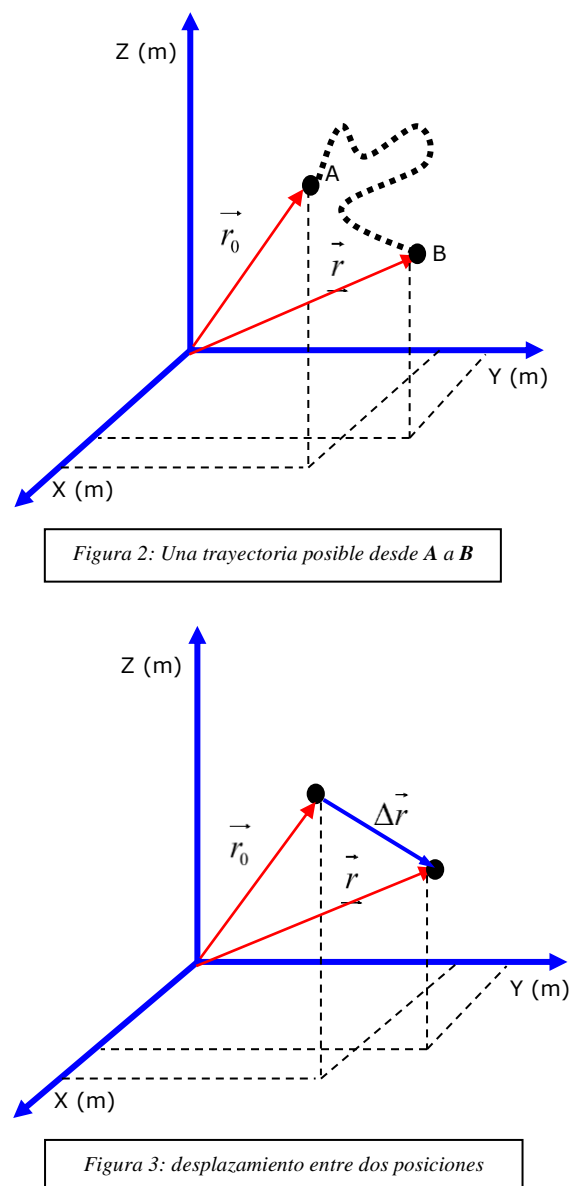

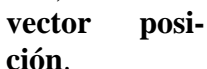

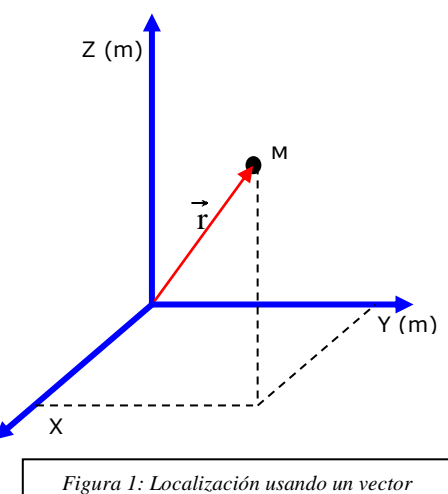

La posición marcada en la figura 1 corresponde a un instante en el tiempo; obviamente a medida que transcurre el tiempo, la posición del mosquito cambia. Para un tiempo *t* distinto de la inicial, el insecto estará en otro lugar, y el vector que sirve a su localización también será otro. En la figura 2 se muestra esta situación: el camino seguido por el mosquito para llegar al punto B desde A (que no siempre conocemos) se denomina **trayectoria**.

Las trayectorias suelen ser complicadas, y por lo tanto un modelo físico que estudie los movimientos basado en las trayectorias también lo será.

Resulta mucho más sencillo construir modelos que describan el movimiento en función de los **desplazamientos**. El desplazamiento, que también es una magnitud vectorial, se define como la diferencia entre dos

posiciones; matemáticamente:  $\frac{1}{2}\Delta r = r - r_0 \frac{1}{2}$ .

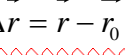

Una magnitud que surge de analizar desplazamientos y tiempos es la **velocidad**. Se denomina **velocidad media**  $\left\langle v_m \right\rangle$  a la magnitud vectorial que:

✓ Conserva la dirección y sentido del desplazamiento.

 $\checkmark$  Posee un módulo que resulta de dividir el módulo del desplazamiento por el intervalo de tiempo en el que se desplazó.

Matemáticamente:

*t r vm* =

La expresión escrita arriba, en el límite para intervalos de tiempo tendientes a cero, nos permite obtener la **velocidad instantánea.**

$$
\begin{cases}\n\overbrace{\cdot} & \text{if } \overbrace{\cdot} \\
\overbrace{\cdot} & \text{if } \overbrace{\cdot} \\
\overbrace{\cdot} & \text{if } \overbrace{\cdot} \\
\overbrace{\cdot} & \text{if } \overbrace{\cdot} \\
\overbrace{\cdot} & \text{if } \overbrace{\cdot} \\
\overbrace{\cdot} & \text{if } \overbrace{\cdot} \\
\overbrace{\cdot} & \text{if } \overbrace{\cdot} \\
\overbrace{\cdot} & \text{if } \overbrace{\cdot} \\
\overbrace{\cdot} & \text{if } \overbrace{\cdot} \\
\overbrace{\cdot} & \text{if } \overbrace{\cdot} \\
\overbrace{\cdot} & \text{if } \overbrace{\cdot} \\
\overbrace{\cdot} & \text{if } \overbrace{\cdot} \\
\overbrace{\cdot} & \text{if } \overbrace{\cdot} \\
\overbrace{\cdot} & \text{if } \overbrace{\cdot} \\
\overbrace{\cdot} & \text{if } \overbrace{\cdot} \\
\overbrace{\cdot} & \text{if } \overbrace{\cdot} \\
\overbrace{\cdot} & \text{if } \overbrace{\cdot} \\
\overbrace{\cdot} & \text{if } \overbrace{\cdot} \\
\overbrace{\cdot} & \text{if } \overbrace{\cdot} \\
\overbrace{\cdot} & \text{if } \overbrace{\cdot} \\
\overbrace{\cdot} & \text{if } \overbrace{\cdot} \\
\overbrace{\cdot} & \text{if } \overbrace{\cdot} \\
\overbrace{\cdot} & \text{if } \overbrace{\cdot} \\
\overbrace{\cdot} & \text{if } \overbrace{\cdot} \\
\overbrace{\cdot} & \text{if } \overbrace{\cdot} \\
\overbrace{\cdot} & \text{if } \overbrace{\cdot} \\
\overbrace{\cdot} & \text{if } \overbrace{\cdot} \\
\overbrace{\cdot} & \text{if } \overbrace{\cdot} \\
\overbrace{\cdot} & \text{if } \overbrace{\cdot} \\
\overbrace{\cdot} & \text{if } \overbrace{\cdot} \\
\overbrace{\cdot} & \text{if } \overbrace{\cdot} \\
\overbrace{\cdot} & \text{if } \overbrace{\cdot} \\
\overbrace{\cdot} & \text{if } \overbrace{\cdot} \\
\overbrace{\cdot} & \text{if } \overbrace{\cdot} \\
\overbrace{\cdot} & \text{if } \overbrace{\cdot} \\
\overbrace{\cdot} & \text{if } \overbrace{\cdot} \\
\overbrace{\cdot} & \text{if } \overbrace{\cdot} \\
\overbrace{\cdot} & \text{if } \overline{\cdot} \\
\overbrace{\cdot} & \text{if } \overline{\cdot} \\
\overbrace{\cdot} & \text{if } \
$$

Los cambios de velocidad a través del tiempo los mide la **aceleración**  (*a*) . Ésta también es una magnitud vectorial, y la podemos definir como:

$$
\begin{cases}\n\lambda & \text{if } \lambda & \text{if } \lambda
$$

#### **Movimientos unidimensionales:**

Tomemos el caso particular en el que el móvil viaja en trayectoria recta; en este caso, en todo momento los desplazamientos coincidirán con la trayectoria, y entonces las diferentes posiciones ocupadas pueden referirse a un solo eje.

En este caso, los desplazamientos, las velocidades y las aceleraciones tendrán la misma dirección que el eje **x**, con sentido hacia el **+x** o el **–x**, según sea. Podemos prescindir en la notación entonces de las flechas de vector, utilizando los signos algebraicos (+) y (-) para definir los sentidos.

#### **Algunos movimientos particulares**:

1

Dentro de los movimientos unidimensionales, el más simple de ellos es aquel en el cual el móvil recorre desplazamientos iguales a intervalos de tiempo iguales. De esto se desprende que:

$$
\begin{cases}\n\frac{\Delta x_1}{\Delta t_1} = \frac{\Delta x_2}{\Delta t_2} = \frac{\Delta x_3}{\Delta t_3} = \dots = cte.\n\end{cases}
$$

La velocidad media, entonces, es constante para este tipo de movimiento, y como la aceleración mide cambios de velocidad a través del tiempo, para este caso en particular será cero.

A este tipo de movimiento se lo llama Movimiento Rectilíneo Uniforme (M.R.U.) y tiene como características:

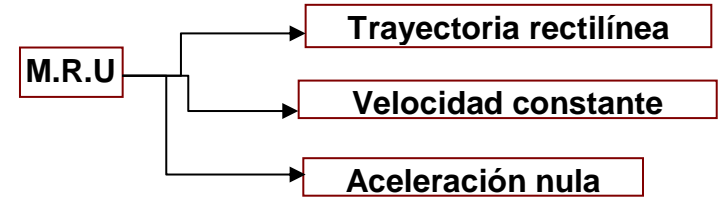

La ecuación que nos permite encontrar las diferentes posiciones de un móvil que se mueva de esta manera a través del tiempo, se denomina **ecuación horaria de la posición<sup>1</sup>** para un M.R.U., y toma la forma:

 $<sup>1</sup>$  Las deducciones que corresponden a estas expresiones escapan a este apunte. Puede interiorizarse acerca de ellas y de</sup> otras particularidades en los libros mencionados en la bibliografía recomendada.

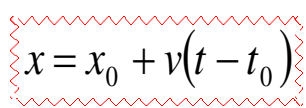

Si para cualquier movimiento registramos posiciones, velocidades y aceleraciones a medida que pasa el tiempo, podemos volcar esos datos en tablas, o mejor aún, mostrarlos en gráficos. Esta última opción resulta mucho más conveniente porque no sólo nos permite presentarlos en una forma más amigable sino porque además nos deja inferir tendencias. Para un M.R.U.. el gráfico de la posición en función del tiempo responde a una función lineal, donde la pendiente nos informa de la velocidad del movimiento.

Al ser la velocidad constante, la gráfica correspondiente a v = f(t) tomará la forma de una recta paralela al eje de los tiempos. La correspondiente a la aceleración será, por último, una recta coincidente con el eje **x**., ya que es cero.

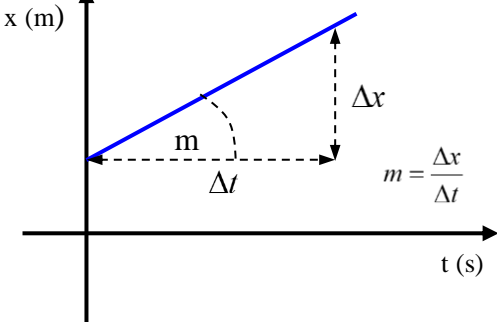

Un movimiento rectilíneo un poco más complejo, es aquel en el que la velocidad varía, pero la aceleración no. En este movimiento, la velocidad irá aumentando o

*Esquema del gráfico x = f(t); la pendiente nos informa de la velocidad*

disminuyendo en forma lineal con el tiempo. Este movimiento recibe el nombre de Movimiento Rectilíneo Uniformemente Variado (M.R.U.V.) , y sus características son:

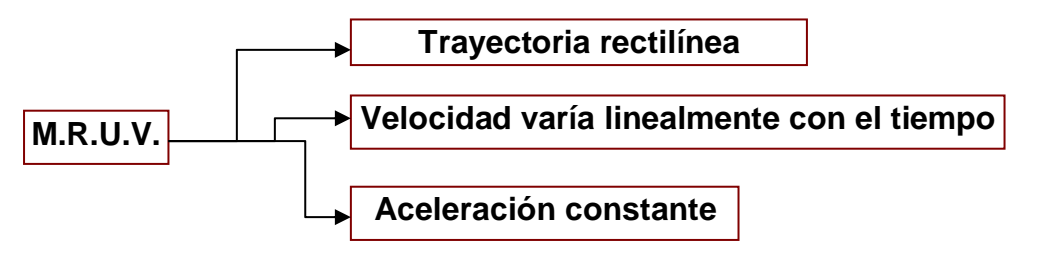

Las ecuaciones horarias para el M.R.U.V. son dos: una que nos informa cómo varía la velocidad a través del tiempo, y otra que nos dice la posición a medida que avanza el reloj. Matemáticamente:

$$
\begin{cases}\n\sqrt{2}v = v_0 + at \\
\sqrt{2}x = x_0 + v_0t + \frac{1}{2}at^2 \\
\sqrt{2}x = x_0 + v_0t + \frac{1}{2}at^2\n\end{cases}
$$

Donde V representa la velocidad en un instante dado,  $v_0$  la velocidad inicial (en el comienzo de nuestro control, generalmente cuando  $t_0 = 0$ ), a es la aceleración, x<sub>0</sub> la posición inicial y x la posición en el instante t.

Se aprecia que la gráfica correspondiente a la posición a través del tiempo responde a una función cuadrática, mientras que la de la velocidad se ajusta a una función lineal.

Si en el movimiento rectilíneo la aceleración también varía, entonces decimos que es un Movimiento Rectilíneo Variado, y las gráficas tomarán las formas determinadas por las leyes de variación correspondientes.

#### **1- Objetivos**:

- a- Estudiar cinemáticamente un movimiento unidimensional.
- b- Determinar los valores de los parámetros involucrados en el movimiento a partir de la recolección de los datos y gráficas del experimento.
- c- Construir las ecuaciones horarias correspondientes al modelo cinemático que mejor se ajusta al movimiento estudiado.

#### **2- Material utilizado**:

El dispositivo a utilizar consta de un caño cuadrado que posee en dos de sus caras una serie de perforaciones muy pequeñas. Al insuflar aire por uno de los extremos del caño, se consigue una pequeña corriente a la salida de los agujeros; un perfil que ajusta a la forma del caño colocado encima flotará entonces en un fino colchón de aire con lo que el perfil se deslizará a lo largo del caño casi sin rozamiento.

Todo el dispositivo está apoyado en tres tornillos que sirven para regular en altura y nivelar el aparato, y en un extremo se encuentra instalado un sensor de movimiento que se conecta con un dispositivo que permite registrar y procesar posiciones y tiempos del carro.

# **caño Perfil**

#### **3- Descripción de la experiencia**:

La idea es conseguir que el móvil se deslice a lo largo del caño con un movimiento acelerado, para ello procederemos a desnivelar el caño con ayuda de un suplemento metálico.

Para poder controlar el desnivel, primero procederemos a nivelar el caño con ayuda de unos tornillos dispuestos a tal fin

A. Encienda la máquina sopladora de aire para generar el colchón de aire que sostenga al móvil.

B. Ubique el perfil sobre el caño y deje que se mueva libremente, controle hacia dónde se dirige. Compense ese movimiento ajustando el nivel del caño con los tornillos de apoyo; el dispositivo quedará nivelado cuando el perfil se quede allí donde se lo deje.

Una vez nivelado, se lo desnivelará colocando un suplemento debajo del tornillo de nivelación que se encuentra solo. El caño quedará con una leve inclinación, suficiente como para generar una com-

ponente de la aceleración de la gravedad en la dirección del caño que obligará al perfil a moverse aceleradamente. La componente de la gravedad en la dirección del movimiento está relacionada con el ángulo de inclinación del plano. Podemos conseguir entonces aumentar o disminuir el

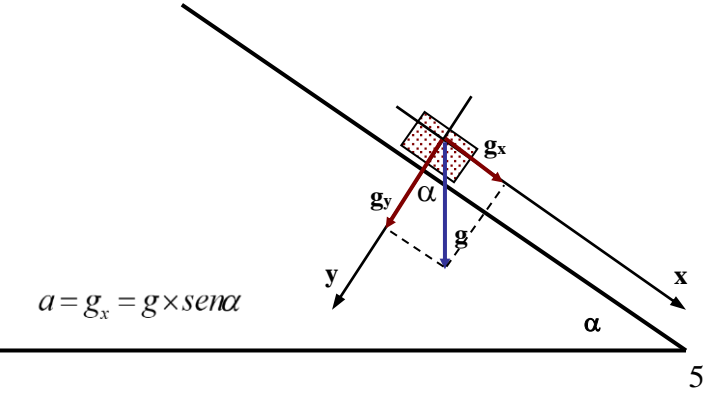

valor de dicha aceleración cambiando el suplemento desnivelador.

Podemos suponer entonces, con muy buen criterio, que el movimiento del perfil deslizándose por el caño desnivelado es un M.R.U.V. Trataremos de verificarlo.

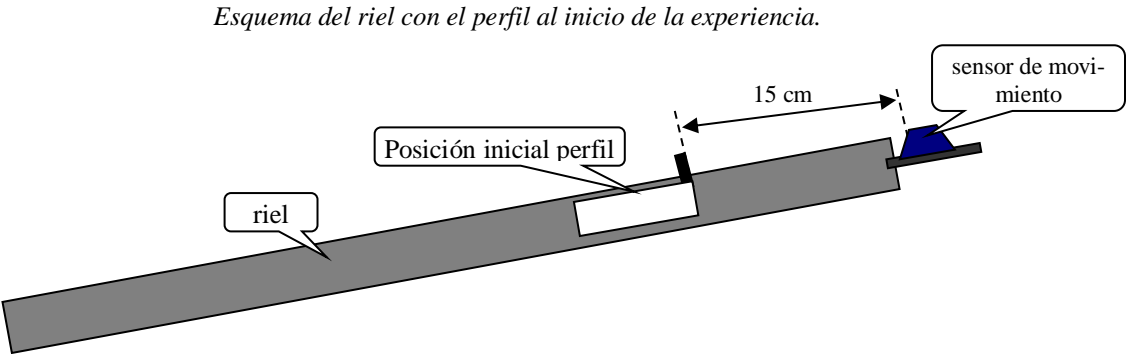

C. Con el soplador encendido, lleve el perfil a la parte más elevada del caño, situándolo a unos 15 cm de distancia<sup>2</sup> de la plataforma del extremo que contiene al sensor de movimiento.

D. Conecte el hardware tal y como se indica en la guía de uso básico de interfase PASCO.

E. Si el equipo no reconoce automáticamente al sensor acceda al software CAPSTONE, haciendo clic en "configuración de hardware" seleccione el puerto en que se conectó el sensor.

F. Seleccione en el monitor "Tabla y Grafico" como se indica en la figura siguiente

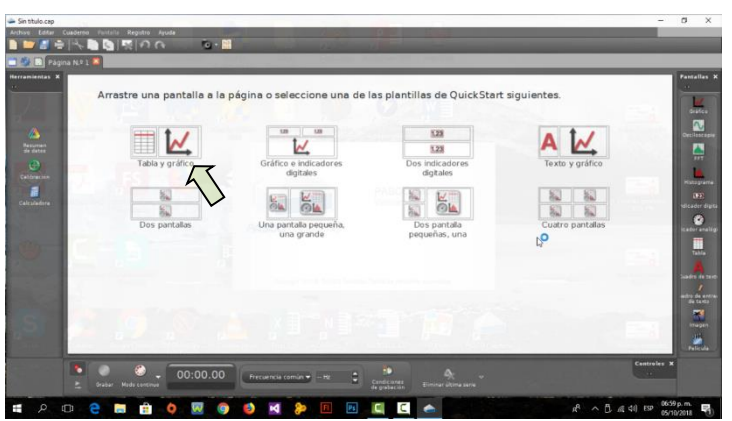

1

<sup>2</sup> El sensor de movimiento tiene una limitación de distancia mínima de 15 cm, por lo que la recolección de datos debe hacerse a partir de esa distancia.

G. En la tabla de datos que le apareció junto a la gráfica debe seleccionar posición (m) en el lado izquierdo y tiempo (s) en el lado derecho Para ello haga clic en el botón "Seleccionar medición" en el lado izquierdo para elegir posición (m) y en el lado derecho para tiempo (s) como muestra la imagen.

H. En el gráfico también deberá seleccionar en el eje *x* la variable

**tiempo (s)** pulsando "seleccionar medición" y en el eje *y* posición **(m).**

I. Finalmente, cuando haya configurado los ejes y los valores de la tabla se podrá ubicar el carro

en la posición indicada (a 15 cm del sensor) con el soplador encendido y a la vez que se lo suelta para que avance proceder a grabar los valores con el sistema pulsando el botón **Grabar** como se indica en la foto siguiente

Verá que empezará a completarse la tabla con valores de posición en metros en el lado izquierdo y el tiempo en segundos en el lado derecho, a la vez que se graficará la curva  $x = f(t)$ .

La forma de la gráfica nos informará acerca del tipo de movimiento registrado; Si se trata de una recta, entonces el movimiento en la máquina es un MRU, mientras que una curva (por ejemplo, una parábola) nos indicará que estamos ante la presencia de un movimiento rectilíneo con aceleración.

#### Tratamiento de datos:

Obtenidos los datos aportados por el sensor, podemos optar por dos formas de analizarlos:

#### Opción (a): **Trabajar los datos con el software Capstone**:

Puede verse que el software construye el gráfico automáticamente con los datos almacenados en la

tabla. En la ventana del gráfico, (parte superior) encontrará una serie de herramientas de análisis que podrá usar.

a) Lo primero es recortar y eliminar los puntos que no se ajustan al comportamiento general. En el ejemplo se ve que hay una pequeña parte plana al final de la curva; esto se debe al registro de puntos cuando el carro ya estaba detenido, al finalizar el experimento. Hay que eliminarlos:

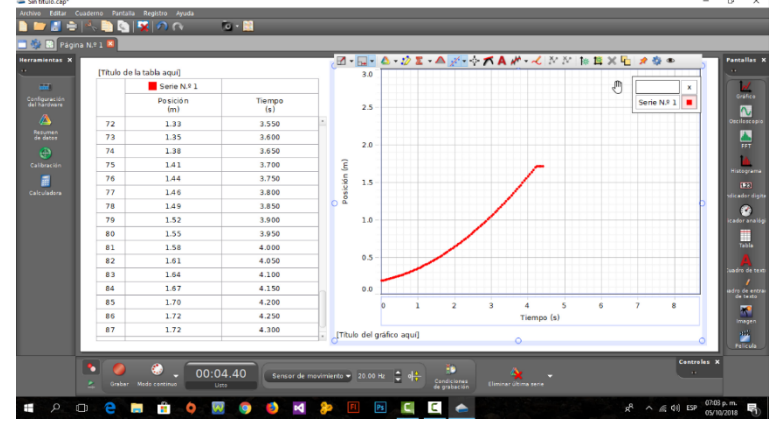

**EE-A-DE-A-A-A-A-**N-N-NEXQ En la barra de herramientas encontrará una para la selección de puntos, como la que está marcada en la imagen de la izquierda. Cliquee allí, seleccione en el gráfico los puntos a eliminar y suprímalos.

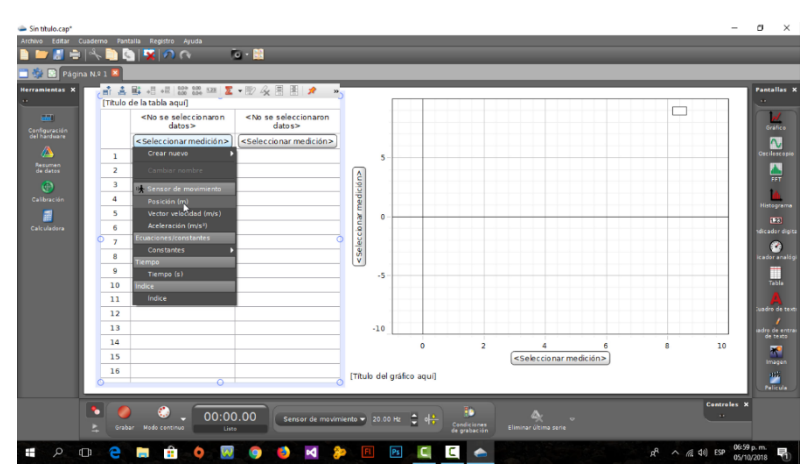

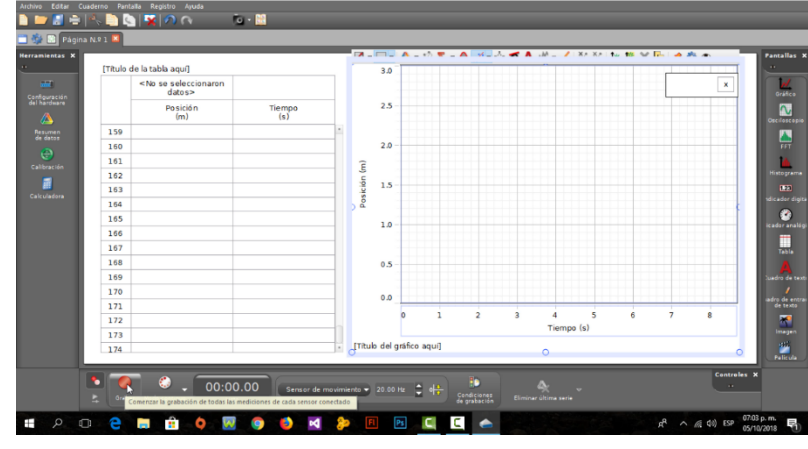

b) Seleccione luego los puntos de la curva que le quedó; En la barra de herramientas encontrará un ícono que muestra una recta con puntos arriba y abajo. **EEIA·ØΣ·▲<del>╳</del> ↑ KA ₩·** | ₩ ₩ | № <mark>5 × 4 | 2</mark>

Si cliquea en la flechita de la derecha, se desplegará un menú donde podrá elegir la función matemática que considere que se mejor se ajusta a la colección de datos experimentales graficados. Si elige la función cuadrática, por ejemplo, le mostrará la mejor parábola que se ajuste a esos puntos, y le dará los parámetros de la misma en un cuadro de texto dentro del gráfico. Uno de esos parámetros está relacionado con la aceleración. Encuentre cuál y determine el valor de la aceleración del carro en su movimiento.

c) Puede llevarse la pantalla en una imagen yendo a "pantalla – copiar pantalla" dentro del menú principal, y luego, pegándola en el Paint, por ejemplo, guardarla como imagen png. Podrá agregarla al informe que deberá presentar.

d) Si vuelve a la tabla de datos, y selecciona "velocidad" en lugar de "tiempo", y hace lo mismo en la ventana del gráfico, obtendrá una gráfica velocidad en función del tiempo. Recuerde que el sistema de adquisición de datos lo que ha tomado es posición versus tiempo por lo que, las velocidades que aparecen ahora en tabla el software las ha calculado (¿afectará el error con que se muestran los valores?). Si procede tal y como se indicó en los pasos anteriores para la posición en función del tiempo, seleccionando ahora otra función más adecuada a los puntos graficados, obtendrá la ecuación horaria de la velocidad para ese movimiento rectilíneo. Las pantallas capturadas servirán para ilustrar el informe.

#### Opción (b): **Trabajar los datos con el software Microsoft Excel®:**

a) Se pueden exportar los datos en un formato compatible con Excel. Para ello vaya al menú principal y cliquee en "archivo" en el menú desplegado elija "exportar datos" (o "export data" si el soft está en inglés).

b) Elija "guardar como" en formato *.csv*; podrá tomar los datos con Excel y construir los gráficos de posición en función del tiempo y velocidad en función del tiempo, encontrar los parámetros de las ecuaciones horarias y determinar la aceleración del carro.

Sea por un procedimiento o por otro, deberá usted obtener el valor de la aceleración del carro. Dicha aceleración también puede calcularse de manera trigonométrica conociendo la longitud L del riel, y el desnivel h dado por la altura del tornillo. Con esos valores puede calcularse como  $g_x = g \sin \alpha$  o  $g_x = g \times \frac{h}{l}$  $\frac{n}{L}$ .

Compare los valores obtenidos por análisis del movimiento y por trigonometría. Y extraiga sus conclusiones.

#### **PREGUNTAS Y PROBLEMAS**

- 1- ¿Qué forma obtuvo de gráfica Posición = f (Tiempo) al hacer el experimento? ¿Que puede inferir de este resultado respecto de la velocidad?
- 2- Escriba las ecuaciones horarias del movimiento encontrado en base a los datos que obtuvo
- 3- ¿De qué forma geométrica podría calcular la aceleración de este experimento? Realice las mediciones que necesite con el instrumento más adecuado y calcúlelo con la incerteza que aportó dicho instrumento. Compare con el resultado obtenido con el experimento. ¿Son similares?
- 4- En el caso de que se pudiera repetir la experiencia para diferentes ángulos de inclinación del caño; ¿Cómo cree que afectaría esto a los valores de los parámetros determinados? ¿Modificaría de alguna forma a los gráficos que se construyeran?
- 5- ¿Cómo comprueba que el movimiento analizado posee aceleración constante?
- 6- Si el caño tuviese una curvatura; ¿el tipo de movimiento encontrado seguiría siendo un M.R.U.V? Justifique su respuesta.
- 7- Existe la posibilidad de colocar pesas de plomo al carro utilizado. Indique cuál o cuáles de las siguientes afirmaciones es correcta. Justifique su respuesta:

Si se le agrega una carga de 250 g al carro, entonces:

- a- Descenderá más rápido por el caño.
- b- Descenderá más despacio por el caño.
- c- El exceso de carga no afectará el movimiento.
- d- El movimiento ya no será uniformemente acelerado.
- e- La aceleración será cero.
- 8- En un gráfico posición tiempo, la pendiente de la gráfica en un punto determinado nos informa del módulo de la velocidad en ese instante; ¿Qué nos informa la pendiente del gráfico velocidad – tiempo en un punto determinado?

#### **BIBLIOGRAFÍA:**

[1] Reese, Ronald Lane; "Física Universitaria"; (Editorial Thompson; México D.F.; México; 2002).

[2] Máximo, Antonio; Alvarenga, Beatriz; "Física General"; (Editorial Oxford; México D.F.; México; 2000).

[3] Resnick, Robert; Halliday, David; Krane, Kenneth S.; "Física, volumen uno"; (Editorial CE-CSA; México D.F.; México; 1998).

[4] Castigiolni, Roberto; Perrazo, Oscar; Rela, Alejandro; "Física 1" (Editorial Troquel; Buenos Aires; 1981).

[5] Hewitt, Paul; "Física Conceptual"; (Editorial Addison - Wesley Iberoamericana; Wilmington; U.S.A.; 1995).

[6] Gil, Salvador y Rodríguez, Eduardo; "Física Re-creativa" (Editorial Prentice Hall; Buenos Aires; 2001

Links de interés:

- http://www.walter-fendt.de/ph14s/acceleration s.htm Simulación interactiva de un movimiento rectilíneo con aceleración constante (se necesita tener instalado JAVA).
- [http://www.dav.sceu.frba.utn.edu.ar/homovidens/fatela/proyecto\\_final/2pag1.htm](http://www.dav.sceu.frba.utn.edu.ar/homovidens/fatela/proyecto_final/2pag1.htm) Apunte sobre MRUV con acceso a aplicación interactiva.